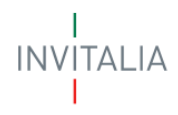

# TRANSIZIONE ORGANISMI CULTURALI E CREATIVI

## FAQ – Frequently Asked Questions

TOCC DIGITALE (Decreto Direttoriale Ministero della Cultura n.385 del 19.10.2022) TOCC ECOLOGICA (Decreto Direttoriale Ministero della Cultura n.61 del 11.04.2023)

## **ATTUAZIONE DEI PROGETTI AMMESSI ALLE AGEVOLAZIONI**

Aggiornamento al 27.06.2024

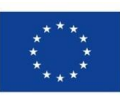

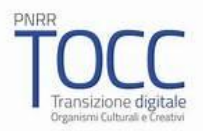

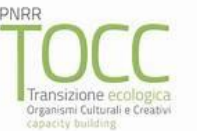

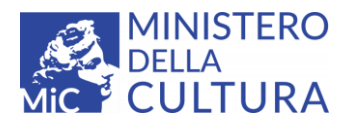

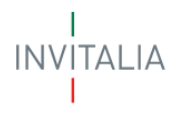

Indice macro-categorie

- 1. **Scadenze e adempimenti**
- 2. **Modulistica e piattaforma**
- 3. **Investimenti e rendicontazione**
- 4. **Capitale circolante e spese rendicontabili**
- 5. **Modifiche e variazioni**

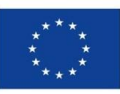

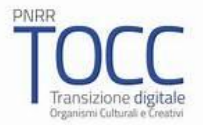

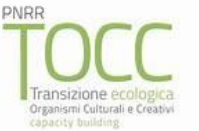

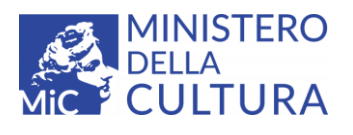

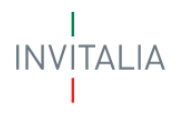

#### **SCADENZE E ADEMPIMENTI**

#### **D1: che si intende per data avvio e data ultimazione progetto?**

**R:** la data avvio è la data della prima fattura di spesa; la data ultimazione è la data ultima fattura di spesa.

#### **D2: Quali sono le scadenze per la rendicontazione delle spese?**

**R: a) l'anticipo del 10% delle agevolazioni** può essere richiesto entro 30 giorni data PEC di accettazione del Provvedimento di concessione;

**b) le spese** possono essere rendicontate in uno o due Stati Avanzamento

Lavori (SAL):

- **-** il primo SAL può comprendere spese che facciano maturare al massimo - il 90% delle agevolazioni concesse;
- **-** il SAL a saldo può comprendere spese che facciano maturare come minimo - il 10% delle agevolazioni concesse;
- **-** in alternativa ai due SAL, essere presentato un SAL UNICO, con il totale delle spese sostenute.

Il termine ultimo, inderogabile, per entrambi i TOCC, per rendicontare il sal a saldo è **il 31 dicembre 2025**. Comunque:

- ogni progetto deve essere ultimato (data ultima fattura) **entro 18 mesi** dalla data PEC di accettazione del Provvedimento di concessione;
- per TOCC ECOLOGICA il **SAL a saldo** (o unico) essere presentato **entro 3 mesi** dall'ultimazione progetto;
- per TOCC DIGITALE il **SAL a saldo** (o unico) deve essere presentato **entro 6 mesi** dall'ultimazione progetto.

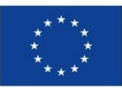

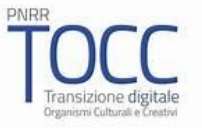

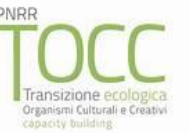

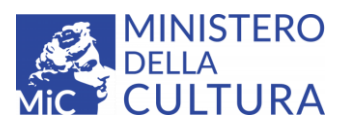

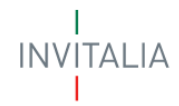

#### **D3: Quali sono le scadenze per gli ulteriori adempimenti?**

**R:** Oltre alla rendicontazione delle spese:

a) **solo per TOCC ECOLOGICA** va inviata la **relazione di avanzamento progetto**: deve essere trasmessa ogni 4 mesi dal Provvedimento, fino alla presentazione del saldo del programma. Ha per oggetto le fatture cumulativamente ricevute al 30 aprile, 30 agosto e 30 dicembre e deve essere inviata a mezzo PEC a: [tocc@postacert.invitalia.it](mailto:tocc@postacert.invitalia.it) entro i 15 giorni successivi alle scadenze (15 maggio, 15 settembre e 15 gennaio).

b**) per entrambi i TOCC** va inviata **la relazione di monitoraggio annuale,**  che deve essere trasmessa entro il 30 giugno di ogni anno, a partire dall'erogazione del SAL a saldo e per i 3 esercizi successivi, allegando il bilancio approvato (o documento equivalente) dell'esercizio precedente; anche questa relazione deve essere inviata a mezzo PEC a: [tocc@postacert.invitalia.it](mailto:tocc@postacert.invitalia.it) .

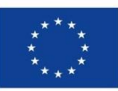

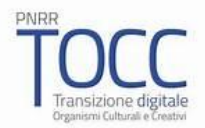

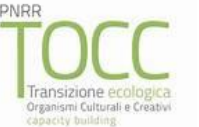

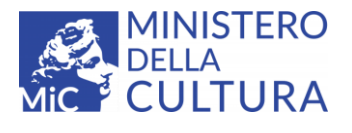

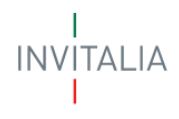

#### **MODULISTICA E PIATTAFORMA**

#### **D4: dove è disponibile la modulistica di attuazione?**

**R:** tutta la modulistica di attuazione, sempre aggiornata, per i SAL e le relazioni, è disponibile ai seguenti link:

#### TOCC DIGITALE:

[https://www.invitalia.it/cosa-facciamo/rafforziamo-le](https://www.invitalia.it/cosa-facciamo/rafforziamo-le-imprese/transizione-digitale-organismi-culturali-e-creativi/per-le-imprese-ammesse)[imprese/transizione-digitale-organismi-culturali-e-creativi/per-le](https://www.invitalia.it/cosa-facciamo/rafforziamo-le-imprese/transizione-digitale-organismi-culturali-e-creativi/per-le-imprese-ammesse)[imprese-ammesse](https://www.invitalia.it/cosa-facciamo/rafforziamo-le-imprese/transizione-digitale-organismi-culturali-e-creativi/per-le-imprese-ammesse)

[https://www.invitalia.it/cosa-facciamo/rafforziamo-le](https://www.invitalia.it/cosa-facciamo/rafforziamo-le-imprese/transizione-digitale-organismi-culturali-e-creativi/normativa)[imprese/transizione-digitale-organismi-culturali-e-creativi/normativa](https://www.invitalia.it/cosa-facciamo/rafforziamo-le-imprese/transizione-digitale-organismi-culturali-e-creativi/normativa)

#### TOCC ECOLOGICA:

[https://www.invitalia.it/cosa-facciamo/rafforziamo-le](https://www.invitalia.it/cosa-facciamo/rafforziamo-le-imprese/transizione-ecologica-organismi-culturali-e-creativi---tocc/per-le-imprese-ammesse)[imprese/transizione-ecologica-organismi-culturali-e-creativi---tocc/per](https://www.invitalia.it/cosa-facciamo/rafforziamo-le-imprese/transizione-ecologica-organismi-culturali-e-creativi---tocc/per-le-imprese-ammesse)[le-imprese-ammesse](https://www.invitalia.it/cosa-facciamo/rafforziamo-le-imprese/transizione-ecologica-organismi-culturali-e-creativi---tocc/per-le-imprese-ammesse)

[https://www.invitalia.it/cosa-facciamo/rafforziamo-le](https://www.invitalia.it/cosa-facciamo/rafforziamo-le-imprese/transizione-ecologica-organismi-culturali-e-creativi---tocc/normativa)[imprese/transizione-ecologica-organismi-culturali-e-creativi--](https://www.invitalia.it/cosa-facciamo/rafforziamo-le-imprese/transizione-ecologica-organismi-culturali-e-creativi---tocc/normativa) [tocc/normativa](https://www.invitalia.it/cosa-facciamo/rafforziamo-le-imprese/transizione-ecologica-organismi-culturali-e-creativi---tocc/normativa)

**NOTA BENE:** La modulistica potrà essere integrata/modificata dai beneficiari per adattarla ai casi specifici (es: in base alla natura giuridica della beneficiaria), ma lasciando sempre visibile il testo originario e dando evidenza delle integrazioni con idonee annotazioni.

#### **D5: Come va trasmessa la modulistica compilata?**

**R:** La richiesta di **anticipo** e tutti i **SAL** vanno caricati direttamente **sulla piattaforma informatica.**

Le **risposte alle richieste di integrazioni e le relazioni periodiche** vanno invece inviate esclusivamente a a mezzo PEC a: tocc@postacert.invitalia.it

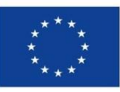

![](_page_4_Picture_16.jpeg)

![](_page_4_Picture_17.jpeg)

![](_page_4_Picture_18.jpeg)

![](_page_5_Picture_0.jpeg)

Per quanto riguarda il caricamento in piattaforma, questa è strutturata in modo da richiedere la compilazione di tutte le sezioni (anagrafica, ecc.), per poi permettere il caricamento delle fatture e degli altri giustificativi richiesti.

Completata correttamente questa fase può essere effettuato l'invio, premendo il tasto **"invia rendicontazione",** premendo il quale apparirà la lista degli allegati che si intende caricare.

All'avvenutoi completo caricamento, potrà essere effettuato **l'invio definitivo**.

## **D6: Quali sono i documenti da caricare in piattaforma per rendicontare ogni SAL?**

- R: Andranno caricati:
	- tutti i giustificativi fiscali, contabili e contrattuali elencati, rispettivamente, nell' Allegato 7 (per il PRIMO SAL) e nell'Allegato 14 (SAL A SALDO e/o UNICO);
	- tutte le dichiarazioni di seguito riportate:

![](_page_5_Figure_8.jpeg)

![](_page_5_Picture_9.jpeg)

![](_page_5_Picture_11.jpeg)

![](_page_5_Picture_12.jpeg)

![](_page_5_Picture_13.jpeg)

![](_page_6_Picture_0.jpeg)

## **D7: In quale formato vanno caricati i documenti relativi alla rendicontazione?**

**R:** Le fatture elettroniche devono essere caricate in formato xml.

Per i documenti per i quali è richiesta la firma digitale, la piattaforma riporta tutti i formati accettati (PDF, P7M, eccetera).

Gli altri documenti e giustificativo possono essere caricati in formato PDF.

**NOTA BENE:** Tutti i giustificativi di spesa (o i mezzi di pagamento) devono riportare espressamente il riferimento al **CUP di progetto e al PNRR**.

## **D8**: **E' possibile variare il soggetto al quale è abbinato lo SPID autorizzato ad operare sulla piattaforma?**

**R:** Nel caso in cui occorra a variare un membro della compagine sociale / organo di governance a cui è abbinato lo spid per l'accesso in piattaforma, va aperto un ticket CRM (a cura del precedente titolare SPID): i Sistemi Informativi di Invitalia forniranno il necessario supporto. Il beneficiario deve fare una richiesta tramite area riservata, per attivare i Sistemi Informativi e tracciare la richiesta e modifica. Nel ticket, va allegato il documento e codice fiscale del nuovo titolare da inserire.

Per la tipologia proponente "Terzo Settore" (fra cui le Fondazioni), il compilatore deve essere qualcuno presente nella lista dei soci indicati al momento della presentazione della domanda.

I beneficiari possono verificare quali soci sono stati indicati a suo tempo, riprendendo il form di presentazione domanda firmato denominato "Domanda di partecipazione".

![](_page_6_Picture_10.jpeg)

![](_page_6_Picture_12.jpeg)

![](_page_6_Picture_13.jpeg)

![](_page_6_Picture_14.jpeg)

![](_page_7_Picture_0.jpeg)

#### **INVESTIMENTI E RENDICONTAZIONE**

#### **D9: Quali sono le spese che si possono rendicontare?**

**R:** Sono rendicontabili tutte le spese ammesse nel Provvedimento, sostenute direttamente dai soggetti beneficiari per la realizzazione del programma ammesso alle agevolazioni. Esse sono ammesse al netto dell'IVA, salvo che l'imposta non costituisca un costo indetraibile e sia stato comunicato in fase istruttoria e ammesso negli importi del Provvedimento.

#### **D10: Quali sono le spese di investimento rendicontabili?**

- **R:** Le categorie di spesa di investimento rendicontabili sono:
	- − **impianti, macchinari, attrezzature, arredi e mezzi mobili** (che, per TOCC ecologica, dovranno essere di ultima generazione, a basso impatto ambientale e finalizzati all'utilizzo del ciclo produttivo green).

Queste spese dovranno essere coerenti con gli elementi di verifica di cui alla guida operativa DNSH;

− **servizi specialistici e beni immateriali ad utilità pluriennale**, limitatamente a programmi informatici, brevetti, licenze e marchi, nonché certificazioni, know-how e conoscenze tecniche, anche non brevettate.

Tali spese devono essere supportate da apposita perizia giurata.

− **opere murarie** per l'adeguamento alle condizioni necessarie per la realizzazione dell'investimento, dell'unità locale sede del progetto.

## **D11: Quando si rende necessaria la perizia giurata, come va redatta e chi può produrla?**

**R:** La perizia giurata è indispensabile per i servizi specialistici e per i beni immateriali ad utilità pluriennale (programmi informatici, brevetti, licenze, marchi, certificazioni, know how e conoscenze tecniche) che non siano di natura prettamente "commerciale" (e, pertanto, non acquistabile a listino).

![](_page_7_Picture_13.jpeg)

![](_page_7_Picture_15.jpeg)

![](_page_7_Picture_16.jpeg)

![](_page_7_Picture_17.jpeg)

![](_page_8_Picture_0.jpeg)

Non è richiesta perizia giurata se la spesa è stata ammessa nel capitale circolante.

La perizia (da presentarsi in occasione del SAL in cui viene realizzato interamente il bene):

- deve fornire una descrizione relativa alle specificità, alle particolarità tecniche della spesa prevista rispetto al ciclo produttivo oltre a tutte le informazioni necessarie alla quantificazione del costo sostenuto per i beni immateriali ad utilità pluriennale oggetto di finanziamento

- deve attestare la congruità del prezzo.

Indicativamente, quindi, la perizia dovrà contenere:

- i curricula dei soggetti che si occupano della progettazione e realizzazione del bene (es. creativi - junior o senior specialist, etc.);
- la tariffa giornaliera dei soggetti di cui sopra;
- le giornate ed ore di lavoro impiegate per la realizzazione del prodotto.

L'esperto/perito che redige la perizia non può essere un socio della beneficiaria, né un fornitore d'investimento.

L'esperto deve essere un tecnico iscritto all'albo/ordine di riferimento specifico che presenti competenze congruenti rispetto alla tipologia di prodotto che va ad asseverare.

In caso di contenuti non strettamente tecnologici da asseverare è ragionevole immaginare che si richieda un supporto a specialisti della materia operanti, ad esempio, nel mondo accademico (docenti universitari).

Colui che procede ad asseverare la congruità del valore dell'immobilizzazione immateriale dovrà, comunque, rilasciare una fattura o altro documento contabile che riporti il valore della prestazione fornita; tale costo, se ammesso, è riconoscibile tra le spese di capitale circolante.

![](_page_8_Picture_13.jpeg)

![](_page_8_Picture_15.jpeg)

![](_page_8_Picture_16.jpeg)

![](_page_8_Picture_17.jpeg)

![](_page_9_Picture_0.jpeg)

#### **D12: Cosa si intende per "quietanza"?**

**R:** La quietanza è la dichiarazione, da far redigere e sottoscrivere dal fornitore (con firma digitale o autografa, allegando il documento di identità del firmatario) utilizzando lo specifico Allegato richiesto (in funzione della categoria di spesa). nella quale si attestano gli estremi dell'operazione, le modalità di pagamento, che i beni siano nuovi di fabbrica o che i lavori siano stati effettuati a regola d'arte, eccetera.

Pertanto, la quietanza NON coincide con il titolo di pagamento.

In casi particolari, quando risulta impossibile ricevere la quietanza liberatoria da un fornitore (nella fattispecie, grandi catene e multinazionali, ecc.), è possibile sostituire la stessa con una specifica DSAN del Legale Rappresentante della beneficiaria, nella quale si attesta tale impossibilità e si autocertificano le altre informazioni richieste nello specifico allegato.

## **D13: Sono accettati i fornitori esteri e come vanno compilate le relative dichiarazioni?**

**R:** Premesso che è possibile rendicontare le fatture di fornitori esteri, è necessario, comunque, acquisire sempre tutta la documentazione a supporto, ovvero: contratti, dichiarazioni liberatorie e tutto quanto necessario. Le spese relative a servizi specialistici e beni ad utilità pluriennale non prettamente commerciali, dovranno comunque essere oggetto di perizia giurata in lingua italiana.

#### **D14: Quali tipi di apporto finanziario (Allegato 6) sono ammessi?**

- **R:** Con riferimento all'apporto finanziario richiesto dalla norma agevolativa stante la finalità dello stesso, di assicurare l'integrale copertura delle spese del programma ammesso - l'apposito Allegato 6 dovrà essere redatto:
	- a cura dell'Organo di Governance titolare della specifica delega in materia, in base alla forma societaria e allo statuto della beneficiaria;

- in una data successiva a quella del Provvedimento di concessione che ha quantificato l'importo richiesto;

![](_page_9_Picture_11.jpeg)

![](_page_9_Picture_13.jpeg)

![](_page_9_Picture_14.jpeg)

![](_page_9_Picture_15.jpeg)

![](_page_10_Picture_0.jpeg)

- riportando l'importo prescritto e la fonte finanziaria prescelta. E' possibile apportare mezzi propri, ricorrere a finanziamenti bancari, utilizzare sponsorizzazioni o altro, nonché utilizzare liquidità già disponibile sui conti correnti bancari della beneficiaria. In questo ultimo caso, la delibera dovrà esplicitamente vincolare l'utilizzo di tali somme alle finalità del progetto ammesso.

In ogni caso, le somme apportate non dovranno aver beneficiato di alcun tipo di agevolazione.

Le somme dell'apporto dovranno essere versate sul conto corrente della beneficiaria ed utilizzate per saldare le fatture di progetto. In tal modo, trasmettendo l'estratto conto bancario, sarà possibile ricostruire tutti i movimenti finanziari.

## **D15: Quali esercizi finanziari vanno considerati per gli aiuti ricevuti in regime** *de minimis* **(Allegati 9 e 16)?**

**R:** Per gli aiuti ricevuti in regime "*de minimis*" va considerato l'esercizio in corso e i due esercizi precedenti (esempio: 2024 – 2023 – 2022).

#### **D16: Come va comprovato il rispetto del principio DHSN?**

- **R:** Il rispetto del principio DNSH va comprovato:
	- mediante la sottoscrizione da parte della beneficiaria della specifica DSAN inclusa nella modulistica
	- mediante la compilazione delle specifiche check-list richieste

![](_page_10_Picture_10.jpeg)

![](_page_10_Picture_12.jpeg)

![](_page_10_Picture_13.jpeg)

![](_page_10_Picture_14.jpeg)

![](_page_11_Picture_0.jpeg)

## **D17: quali titoli di disponibilità dell'immobile sede del progetto sono ammessi?**

- **R:** I titoli di disponibilità dell'unità locale, indicata come sede di realizzazione del progetto ammesso alle agevolazioni (e che deve risultare da **visura camerale**), sono essenzialmente i contratti di **locazione** o l'atto di **proprietà**:
	- intestati alla beneficiaria;
	- che attestino la destinazione d'uso e la categoria catastale coerenti con l'attività agevolata;
	- che abbiano durata di **almeno tre anni** oltre la conclusione dell'investimento.

È possibile ammettere anche il **comodato d'uso gratuito**, registrato, solo se il soggetto comodante (che deve esserne proprietario) fa parte della compagine della beneficiaria o dell'organo di governance, oppure se è un Ente pubblico.

Un contratto di **sub-affitto**, sempre registrato e intestato alla beneficiaria, può essere accettato solo se il contratto di affitto cui fa riferimento prevede esplicitamente tale possibilità.

A prescindere dal titolo di disponibilità occorre garantire **l'uso esclusivo** dell'unità locale sede del progetto.

In ogni caso, qualunque sia il titolo di disponibilità, nel primo SAL devono essere inviate anche la planimetria e la visura catastale aggiornate.

![](_page_11_Picture_10.jpeg)

![](_page_11_Picture_12.jpeg)

![](_page_11_Picture_13.jpeg)

![](_page_11_Picture_14.jpeg)

![](_page_12_Picture_0.jpeg)

#### **CAPITALE CIRCOLANTE E RENDICONTAZIONE**

#### **D18: Quali sono le spese incluse nel "Capitale Circolante"?**

- **R:** Sono rendicontabili le seguenti voci di spesa, **sostenute direttamente** dai soggetti beneficiari e **funzionali al progetto ammesso**. Esse sono ammesse al netto dell'IVA, salvo che l'imposta non costituisca un costo indetraibile e sia stato comunicato in fase istruttoria e ammesso negli importi del Provvedimento:
	- materie prime, materiali di consumo, semilavorati e prodotti finiti connessi al processo produttivo;
	- utenze relative all'unità locale;
	- canoni di locazione relativi all'unità locale;
	- prestazioni di servizi non rientranti direttamente nelle spese per servizi specialistici d'investimento, contabilizzate tra i costi di esercizio e che non si configurino come investimenti di durata pluriennale;
	- nuovo personale assunto per il progetto finanziato, che non benefici di altre agevolazioni. Sono ammissibili tutti i costi e gli oneri riferiti al nuovo personale assunto con contratti a tempo determinato o indeterminato. Sono ammessi anche i contratti di apprendistato, ed è riconoscibile anche il lavoro in smartworking. I documenti necessari per la rendicontazione del costo del lavoro sono: copia dei cedolini paga, contratto di lavoro, Unilav, timesheet esplicativo delle ore di lavoro dedicate all'attività finanziata.

## **D19: É possible includere nel Capitale Circolante le spese sostenute per vitto, alloggio, ecc?**

**R:** La norma non consente l'agevolazione di spese di rappresentanza, vitto e/o alloggio, ancorché sostenute nello svolgimento delle attività di progetto.

![](_page_12_Picture_11.jpeg)

![](_page_12_Picture_13.jpeg)

![](_page_12_Picture_14.jpeg)

![](_page_12_Picture_15.jpeg)

![](_page_13_Picture_0.jpeg)

#### **MODIFICHE E VARIAZIONI**

#### **D20: E' possibile variare le spese di investimento o di circolante?**

**R:** Le variazioni di spesa sono possibili. Esse vanno comunicate a mezzo PEC a: [tocc@postacert.invitalia.it](mailto:tocc@postacert.invitalia.it) con adeguata motivazione in base alla rilevanza delle stesse.

Invitalia comunica a mezzo PEC la presa d'atto della richiesta, ma effettua la valutazione di merito esclusivamente in sede di SAL a Saldo.

Occorre ricordare che:

- il programma di spesa effettivamente realizzato, a chiusura, potrà essere inferiore rispetto a quello inizialmente ammesso, purché risulti completo e organico;
- le spese di capitale circolante sono agevolabili nel limite massimo del 20% del progetto di spesa, e saranno quindi ricalcolate in chiusura;
- solo per TOCC digitale i beni ad utilità pluriennale non potranno essere inferiori al 30% degli investimenti rendicontati.

**NOTA BENE:** ATTENZIONE a non stravolgere il programma nei suoi aspetti chiave: i progetti sono stati ammessi con uno specifico punteggio in graduatoria, come da Avviso. Le variazioni apportate potrebbero incidere sui punteggi, che Invitalia dovrà verificare e ricalcolare a conclusione del programma.

La normativa prevede la revoca del progetto laddove il ricalcolo a chiusura comportasse un punteggio inferiore a quello dell'ultimo beneficiario ammesso in graduatoria.

![](_page_13_Picture_11.jpeg)

![](_page_13_Picture_13.jpeg)

![](_page_13_Picture_14.jpeg)

![](_page_13_Picture_15.jpeg)

![](_page_14_Picture_0.jpeg)

#### **D21: Come si gestiscono le variazioni soci, governance, sede e societarie?**

**R:** Le variazioni relative a soggetti realizzatori (soci, organi di governance), le

modifiche societarie e la localizzazione dell'iniziativa (che deve comunque rimanere nella macroarea territoriale), devono essere preventivamente comunicate a mezzo PEC a: [tocc@postacert.invitalia.it](mailto:tocc@postacert.invitalia.it) .

Esse saranno oggetto di specifica autorizzazione di Invitalia, con eventuale richiesta della documentazione relativa al perfezionamento.

Nel caso in cui a variare sia un membro della compagine sociale / organo di governance a cui è abbinato lo spid per l'accesso in piattaforma, va richiesta anche la variazione di abbinamento SPID e i Sistemi Informativi di Invitalia forniranno il necessario supporto. Il beneficiario deve fare una richiesta tramite area riservata, ovvero aprire un ticket al CRM così che vengano attivati i Sistemi Informativi e venga tracciata la richiesta e modifica. Nel ticket, va allegato il documento e codice fiscale del nuovo rappresentante legale.

In caso di variazione della sede legale dovrà essere specificato se questa sarà poi quella indicata come unità locale per la realizzazione del progetto ammesso. In tal caso occorre verificare e produrre evidenza che la destinazione d'uso dell'immobile e la categoria catastale siano coerenti con la tipologia di attività ammessa alle agevolazioni.

![](_page_14_Picture_7.jpeg)

![](_page_14_Picture_9.jpeg)

![](_page_14_Picture_10.jpeg)

![](_page_14_Picture_11.jpeg)